## Delete Events & **Reminders**

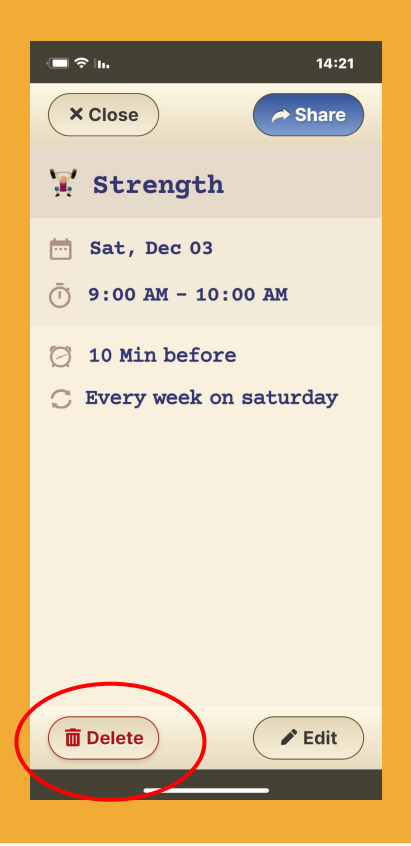

## **Step 1 of 2**

Click on the Event or Reminder you want to remove and press the **Delete** button.

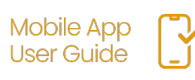

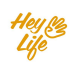

## Delete Events & **Reminders**

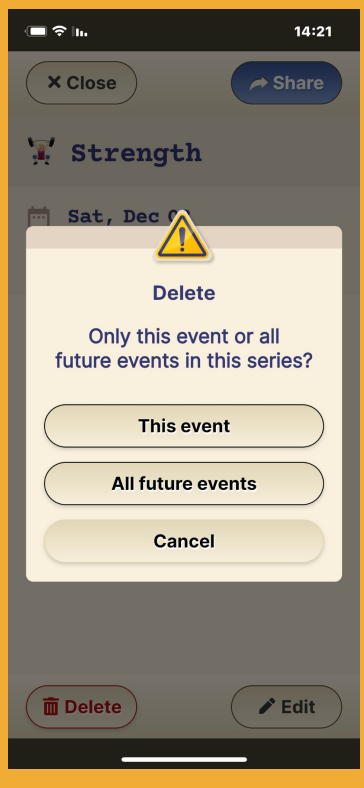

## **Step 2 of 2**

For recurring events and reminders, you will be asked to select if you wish to delete only this event/reminder or the all future ones as well.

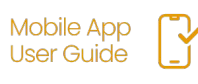

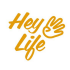